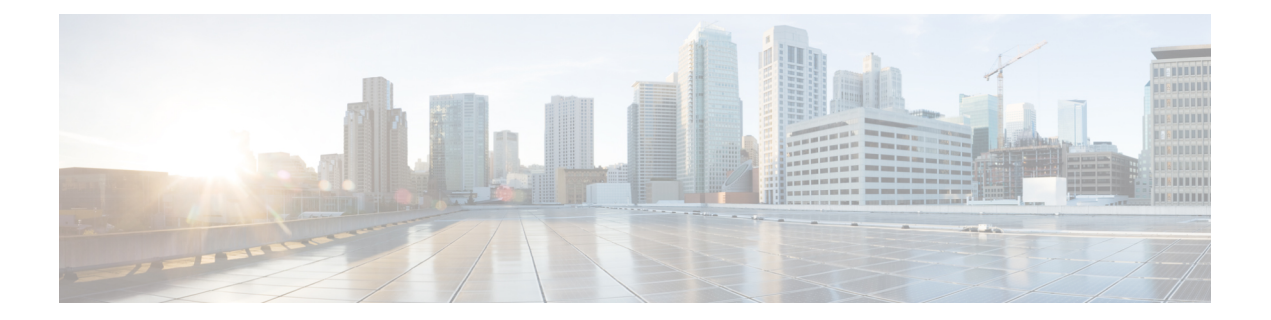

# 排查系统

- 故障诊断概述, 第1页
- 运行系统故障诊断程序, 第1页
- 运行诊断, 第2页
- 使用跟踪日志进行故障诊断, 第4页
- 用户 ID 和目录 URI 错误故障诊断, 第12页

# 故障诊断概述

本章中的程序用于排查 IM and Presence 部署相关问题。 利用 IM and Presence Service 部署, 您可以:

- 使用命令行界面 (CLI) 构建可用于检查以解决问题的跟踪日志。
- 运行诊断以检查您的系统问题。
- 运行系统故障诊断程序,确认您系统的运行状况。
- 排查重复的目录 URI 问题。

# 运行系统故障诊断程序

运行故障诊断程序可诊断 IM and Presence Service 部署相关问题。 故障诊断程序会自动检查部署中 的各种问题,包括:

- 系统问题
- 同步代理问题
- Presence Engine 问题
- SIP 代理问题
- Microsoft RCC 问题
- 日历问题
- 群集间问题
- 拓扑问题
- Cisco Jabber 冗余分配
- 外部服务器条目
- 第三方合规服务器
- 第三方 LDAP 连接
- LDAP 连接
- XCP 状态
- 用户配置

#### 过程

- 步骤 **1** 在 Cisco Unified CM IM and Presence 管理中选择诊断 > 系统故障诊断程序。 故障诊断程序会根据您的系统运行一系列自动检查。 结果显示在系统配置故障诊断程序窗口。
- 步骤 **2** 解决故障诊断程序突出显示的所有问题。

# 运行诊断

管理正在运行的系统时,可能会遇到影响系统正常运行的问题。您可以使用 IM and Presence Service 诊断工具来帮助确定出现这些问题的根本原因。

此程序用于访问 IM and Presence Service 的诊断工具。

可以单击诊断并选择以下选项之一,以在 **Cisco Unified CM IM and Presence** 管理中访问这些工具:

#### 过程

步骤 **1** 在 **Cisco Unified CM IM and Presence** 管理中,选择诊断。

步骤 **2** 从下拉列表中单击您想要使用的诊断工具。

有关这些工具用途的详细信息,请参阅"诊断工具概述"。

 $\mathbf{l}$ 

# 诊断工具概述

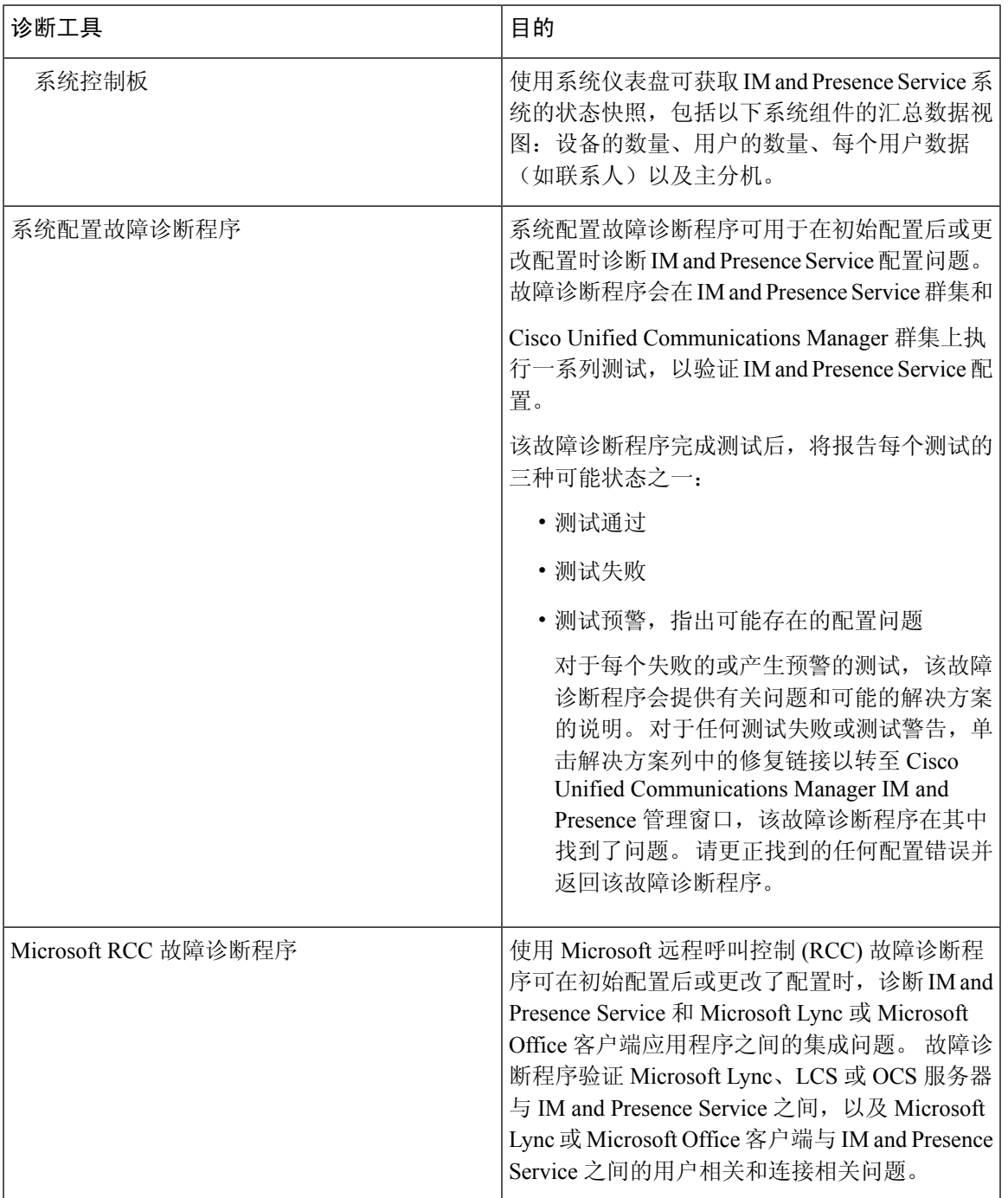

## 使用跟踪日志进行故障诊断

使用跟踪日志来排除 IM and Presence Service 和功能相关系统问题。 您可以为各种服务、功能和系 统组件配置自动系统跟踪。 结果存储在系统日志中,您可以使用 Cisco Unified 实时监控工具浏览和 查看。 或者,您可以使用命令行界面提取一部分系统日志文件,并将其上传到您自己的 PC 或笔记 本电脑以进行进一步分析。

要使用跟踪功能,必须先配置系统以进行跟踪。有关如何配置系统跟踪的详细信息,请参阅《*Cisco Unified* 功能配置管理指南》的"跟踪"一章。

配置好跟踪后,您可以使用两种方法之一来查看跟踪文件的内容:

- 实时监控工具—使用实时监控工具,您可以浏览和查看由于系统跟踪而创建的各个日志文件。 有关如何使用实时监控工具的详细信息,请参阅《*Cisco Unified* 实时监控工具管理指南》。
- 命令行界面 (CLI) 如果配置了系统跟踪,使用 CLI 从系统日志构建自定义跟踪。 使用 CLI, 您可以指定要包含在自定义跟踪文件中的特定日期。 CLI 会从系统中提取关联的跟踪文件,并 将其保存在压缩的 zip 文件中, 您可以将其复制到 PC 或笔记本电脑进行进一步分析, 从而确保 日志不会被系统覆盖。

本部分的后续表格和任务描述了如何使用 CLI 命令为 IM and Presence Service 构建跟踪日志文 件。

### 通过跟踪发现的常见 **IM and Presence** 问题

下表列出了 IM and Presence Service 的常见问题, 以及可以运行哪些跟踪记录来解决问题。

| 问题        | 查看这些服务的跟踪记录           | 其他说明                                            |
|-----------|-----------------------|-------------------------------------------------|
| 登录和验证跟踪   | 客户端配置文件代理             | 请参阅通过 CLI 的常见跟踪,<br>第6页了解生成日志和输出位<br>置的 CLI 命令。 |
|           | Cisco XCP 连接管理器       |                                                 |
|           | Cisco XCP 路由器         |                                                 |
|           | Cisco XCP 验证服务        |                                                 |
|           | Cisco Tomcat 安全日志     |                                                 |
| 可用性状态     | Cisco XCP 连接管理器       | 请参阅通过 CLI 的常见跟踪,<br>第6页了解生成日志和输出位<br>置的 CLI 命令。 |
|           | Cisco XCP 路由器         |                                                 |
|           | Cisco Presence Engine |                                                 |
| 发送和接收即时消息 | Cisco XCP 连接管理器       | 请参阅通过 CLI 的常见跟踪,                                |
|           | Cisco XCP 路由器         | 第6页了解生成日志和输出位<br>置的 CLI 命令。                     |

表 **1:** 常见的 **IM and Presence** 问题排查

 $\mathbf I$ 

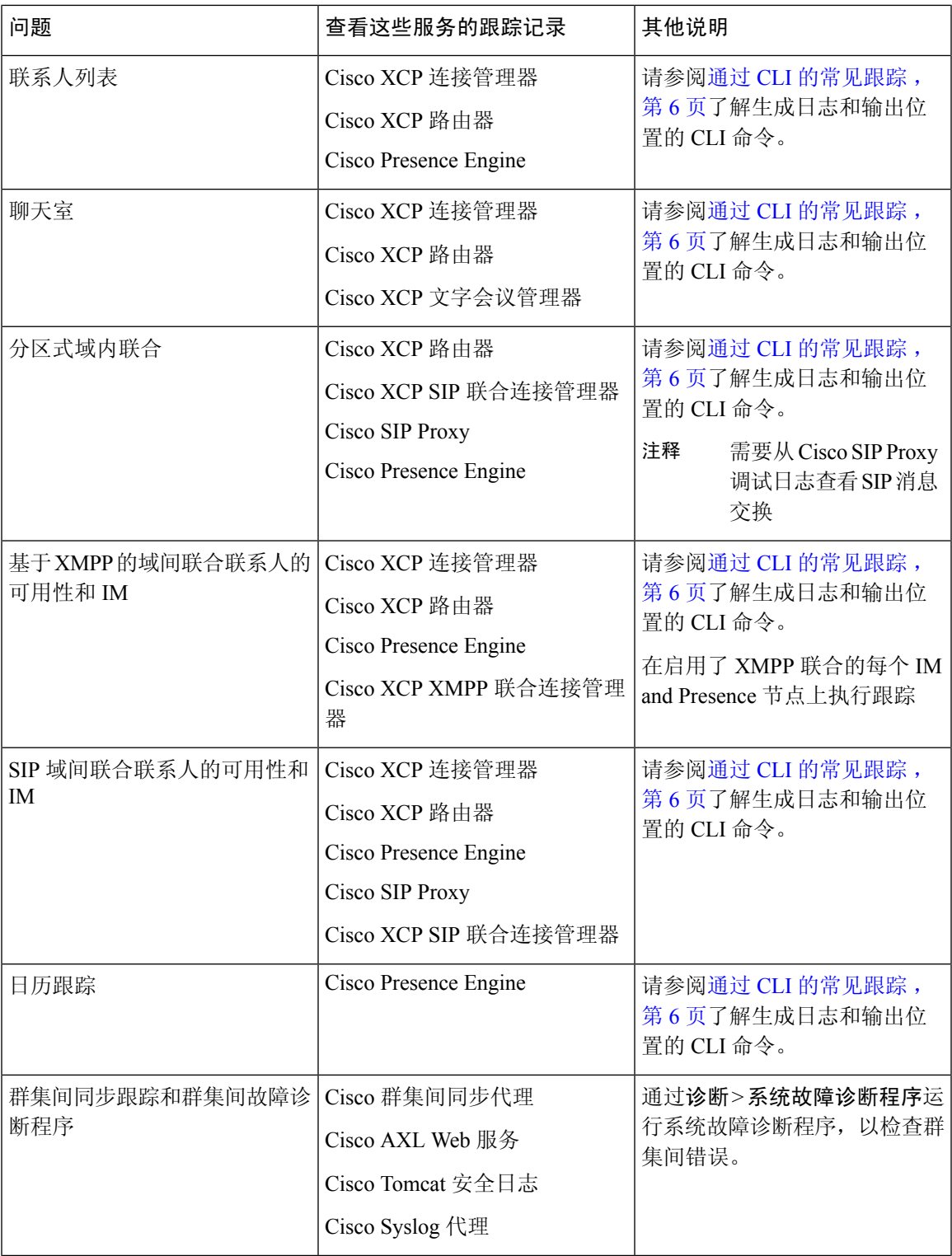

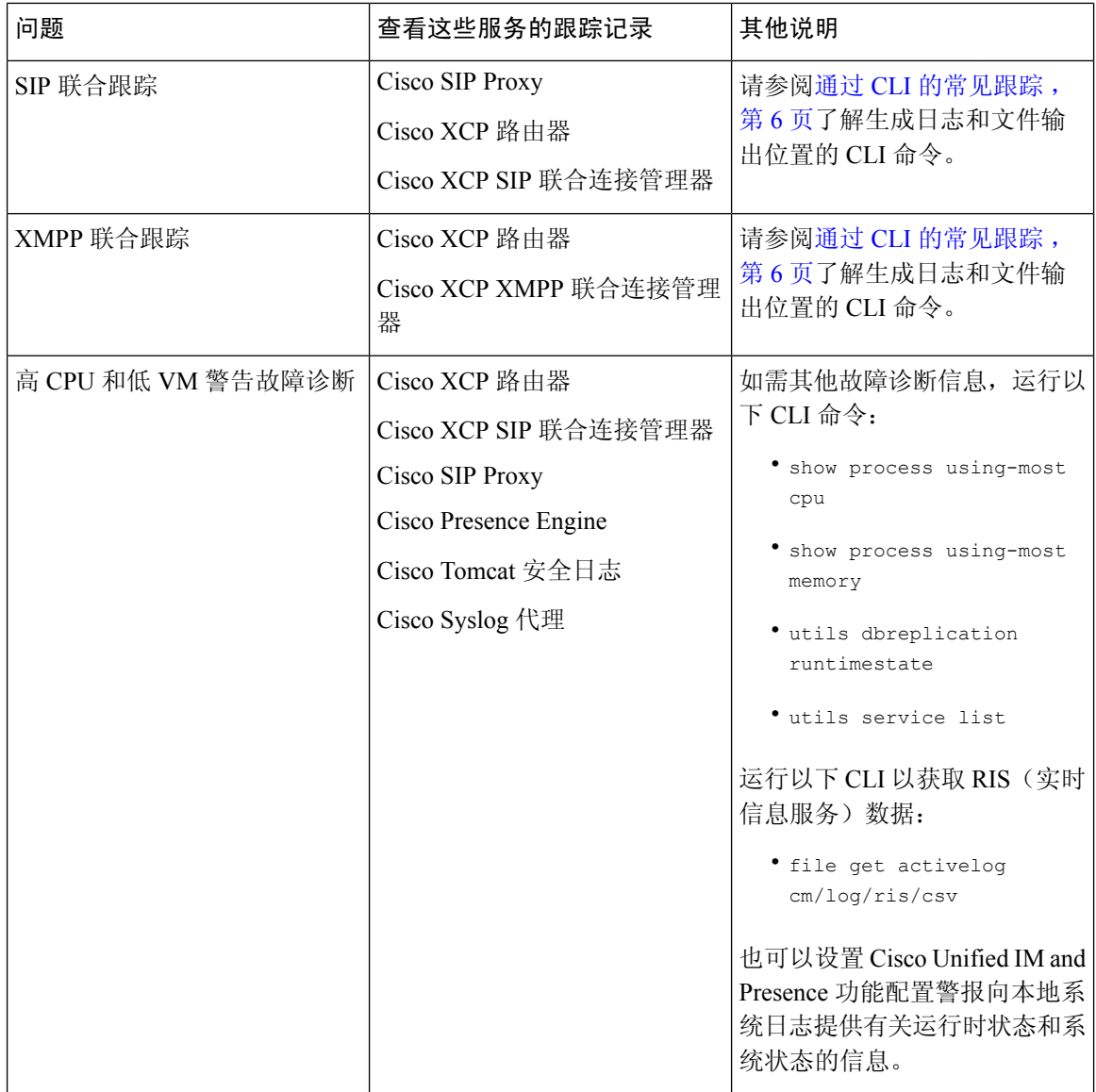

## 通过 **CLI** 的常见跟踪

命令行界面可用于构建跟踪日志文件以对系统进行故障诊断。 使用 CLI, 您可以选择要为其运行跟 踪的组件,并指定<duration>,这是从您希望包含在日志文件中的今天往后数的天数。

以下两个表包含可用于构建跟踪日志文件和日志输出位置的 CLI 命令:

- IM and Presence Service
- IM and Presence 功能

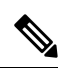

CLI 会提取您可以使用 Cisco Unified 实时监控工具 (RTMT) 查看的部分相同单个跟踪文件, 但 将它们分组并存储在单个压缩 zip 文件中。 有关 RTMT 跟踪的信息, 请参阅通过 RTMT 的常 见跟踪,第11页。 注释

#### 表 **2:** 使用 **CLI** 对 **IM and Presence Service** 进行的常见跟踪

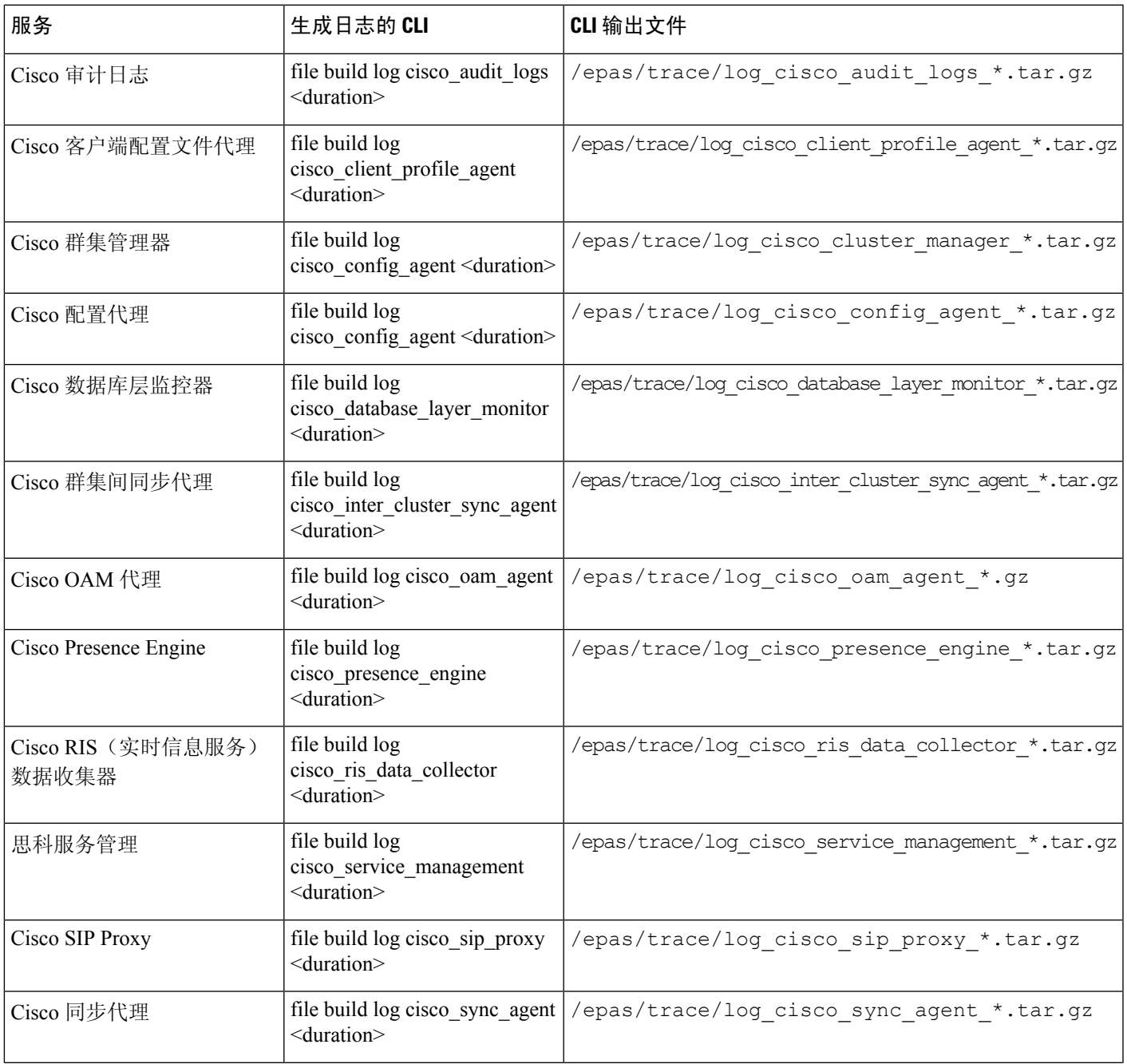

排查系统 |

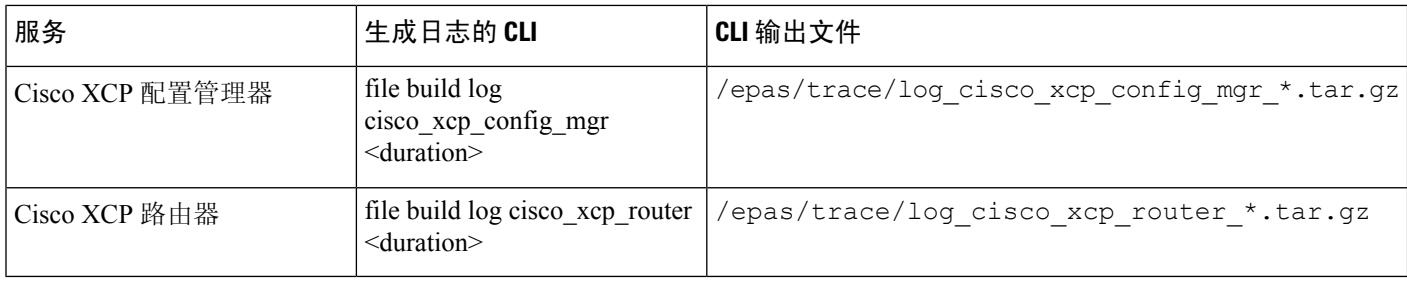

#### 表 **3:** 使用 **CLI** 对 **IM and Presence** 功能进行的常见跟踪

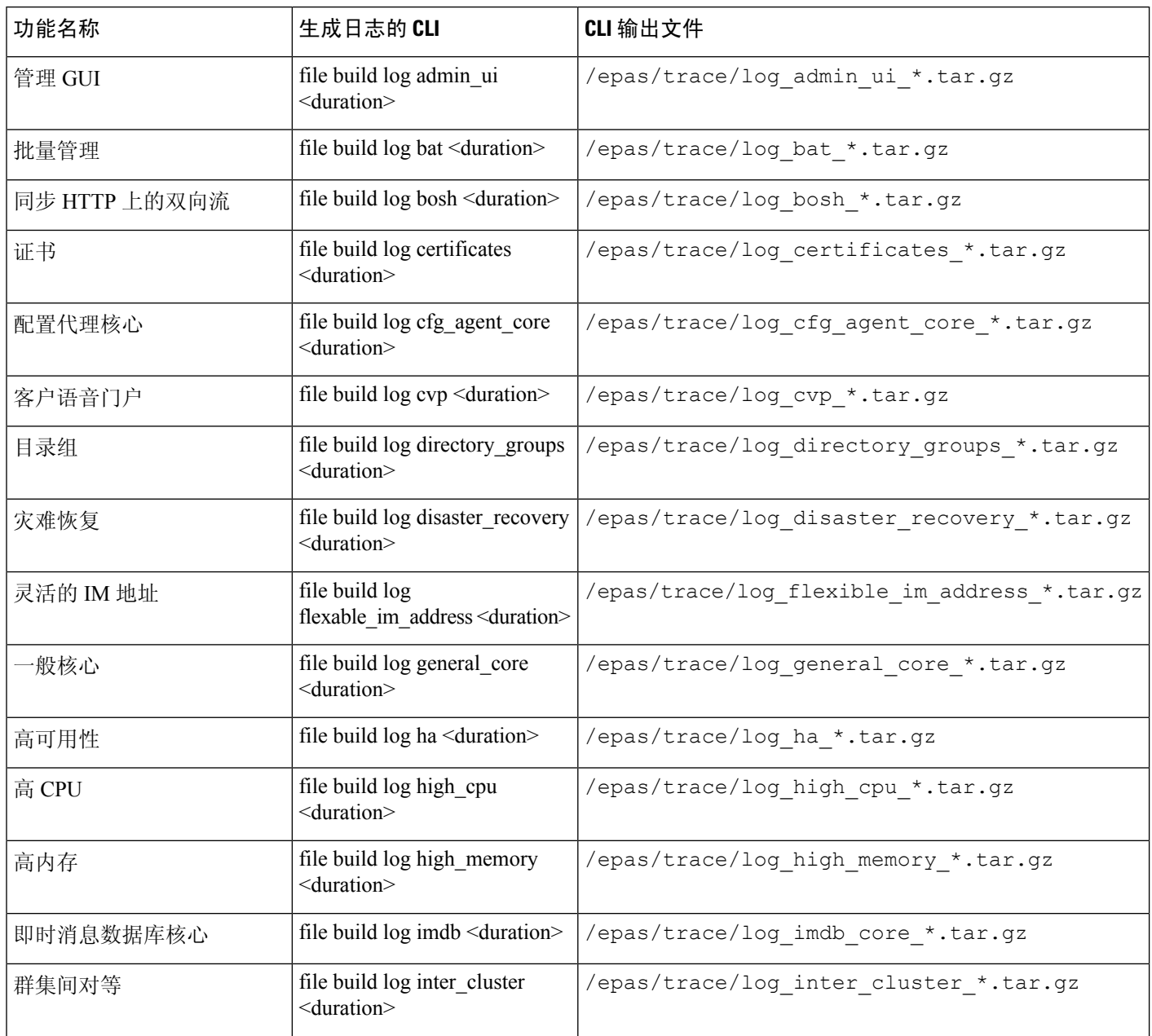

 $\mathbf{l}$ 

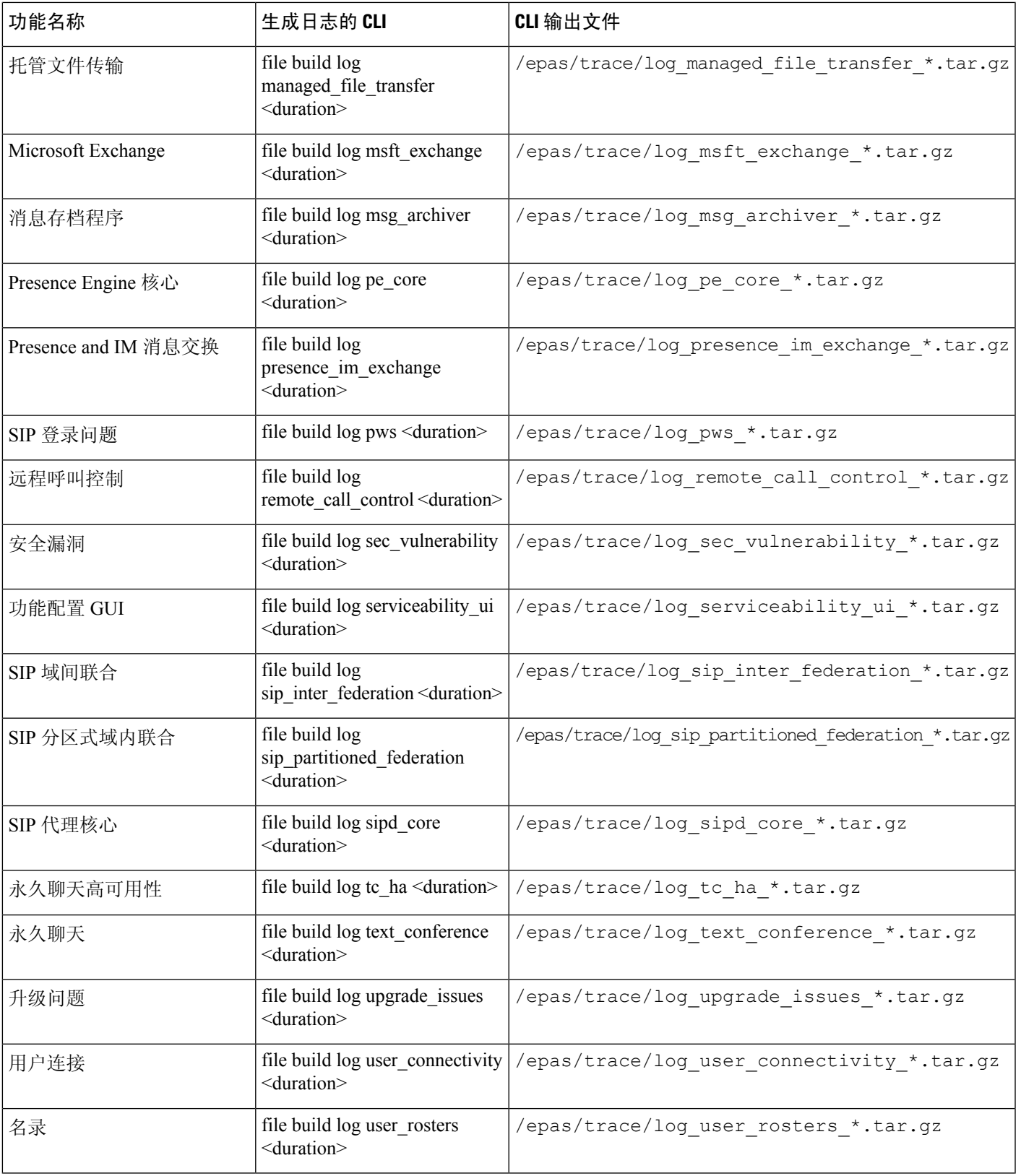

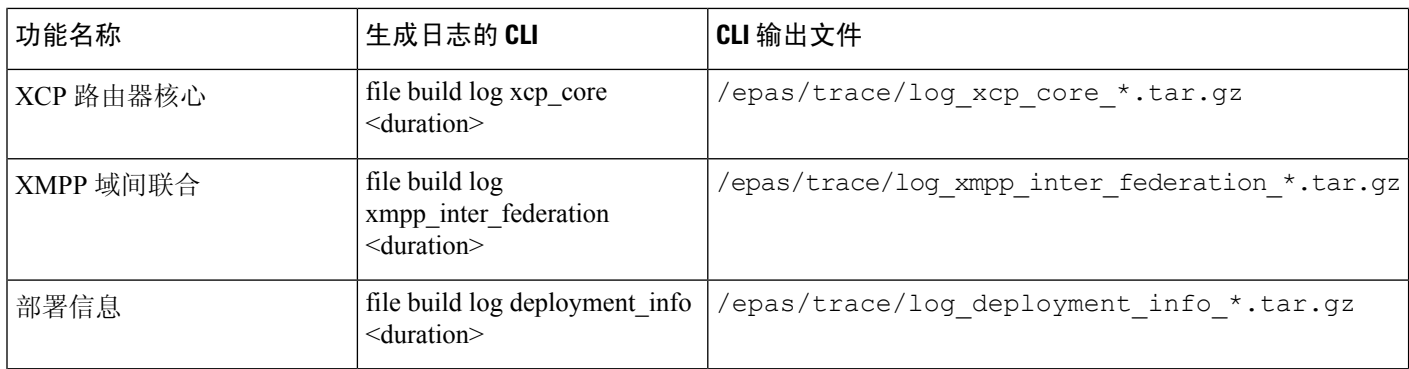

#### 通过 **CLI** 运行跟踪

此程序用于通过命令行界面 (CLI) 创建自定义跟踪文件。 使用 CLI, 您可以通过持续时间参数指定 要往后跟踪的天数。 CLI 将提取部分系统日志。

 $\label{eq:1} \bigotimes_{\mathbb{Z}} \mathbb{Z}_{\mathbb{Z}}$ 

注释 确保只使用 SFTP 服务器传输文件。

#### 开始之前

您必须为您的系统配置跟踪。有关设置跟踪的详细信息,请参阅《*CiscoUnified*功能配置管理指南》 的"跟踪"一章。

查阅通过 CLI 的常见跟踪, 第 6 页了解您可以运行的跟踪列表。

#### 过程

- 步骤 **1** 登录到命令行界面。
- 步骤 **2** 要生成日志,运行 file build log <name of service> <duration> CLI 命令,其中持续时间是跟踪 涵盖的天数。

例如,运行 file build log cisco cluster manager 7 可查看过去一周的 Cisco 群集管理器日志。

步骤 **3** 要获取日志,请运行 file get activelog <log filepath> CLI 命令以获取跟踪文件。

例如,**file get activelog epas/trace/log\_cisco\_cluster\_manager\_\_2016-09-30-09h41m37s.tar.gz**。

步骤 **4** 要保持系统稳定,可在检索后删除日志。运行file delete activelog <filepath>命令可删除日志。

例如,file delete activelog

epas/trace/log\_cisco\_cluster\_manager\_\_2016-09-30-09h41m37s.tar.gz。

## 通过 **RTMT** 的常见跟踪

下表列出了可对 IM and Presence Service 执行的常见跟踪以及生成的日志文件。您可以使用实时监控 工具 (RTMT) 查看跟踪日志文件。

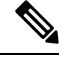

CLI 可用于提取您可以使用 RTMT 查看的部分相同单个跟踪文件,但将它们分组并存储在单个 压缩 zip 文件中。有关 CLI 跟踪的信息,请参阅通过 CLI 的常见跟踪,第6页。 注释

表 **4: IM and Presence** 节点的常见跟踪和日志文件

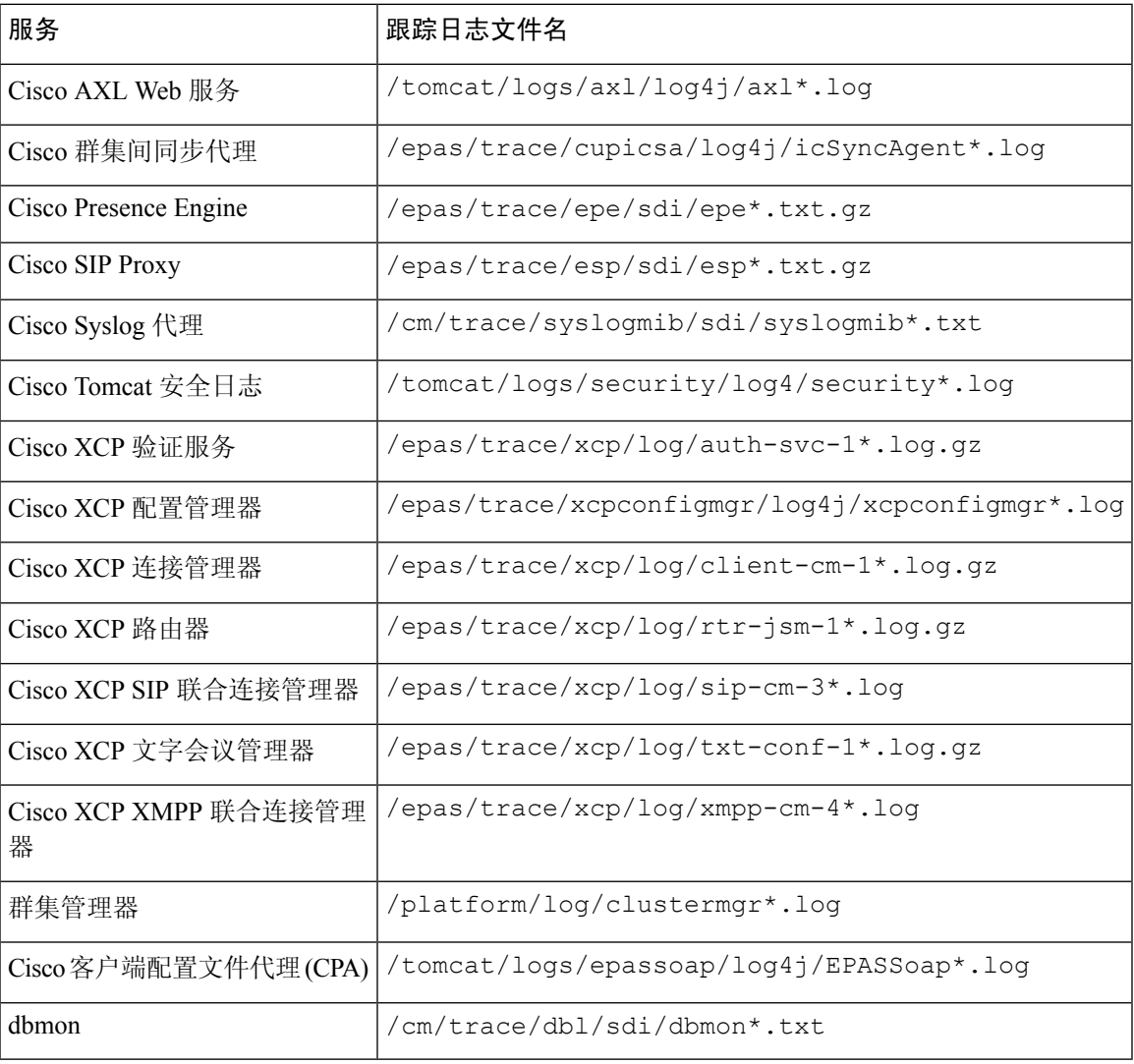

# 用户 **ID** 和目录 **URI** 错误故障诊断

### 收到重复的用户 **ID** 错误

问题 我收到警报,表明存在重复用户 ID,我必须修改这些用户的联系人信息。

解决方法 请执行下列步骤。

**1.** 使用 **utilsusersvalidate{ all | userid | uri }** CLI 命令生成完整用户列表。 有关使用 CLI 的详细信 息,请参阅《*Cisco Unified Communications* 解决方案的命令行界面指南》。

用户 ID 在结果集中输入,后面是重复用户 ID 所驻留服务器的列表。 以下示例 CLI 输出显示输 出过程中的用户 ID 错误:

Users with Duplicate User IDs --------------------------------------------- User ID: user3 Node Name cucm-imp-1 cucm-imp-2

- **2.** 如果同一用户分配到两个不同群集,则从其中一个群集取消分配该用户。
- **3.** 如果不同群集上的不同用户分配了同一用户ID,则重命名其中一位用户的用户ID值,确保不再 有重复情况。
- **4.** 如果用户信息无效或为空,请使用 Cisco Unified Communications Manager 管理 GUI 继续更正该 用户的用户 ID 信息。
- 5. 可以使用最终用户配置窗口(用户管理 > 最终用户)修改 Cisco Unified Communications Manager 中的用户记录,确保所有用户都有必要的有效用户 ID 或目录 URI 值。 有关详细信息,请参阅 《*Cisco Unified Communications Manager* 管理指南》。

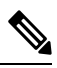

用户配置文件中的用户 ID 和目录 URI 字段可能映射至 LDAP 目录。 这种情况下,请在 LDAP 目录服务器中应用该修复。 注释

**6.** 运行 CLI 命令再次验证用户,确保不再有重复用户 ID 错误。

### 收到重复或无效目录 **URI** 错误

问题 我收到警报,表明存在重复或无效用户目录 URI,我必须修改这些用户的联系人信息。

解决方法 请执行下列步骤。

**1.** 使用 **utilsusersvalidate{ all | userid | uri }** CLI 命令生成完整用户列表。 有关使用 CLI 的详细信 息,请参阅《*Cisco Unified Communications* 解决方案的命令行界面指南》。

目录 URI 值在结果集中输入,后面是重复或无效目录 URI 所驻留服务器的列表。 以下示例 CLI 输出显示验证检查过程中检测到的目录 URI 错误:

Users with No Directory URI Configured

```
-----------------------------------------------------
Node Name: cucm-imp-2
User ID
user4
Users with Invalid Directory URI Configured
-----------------------------------------------------
Node Name: cucm-imp-2
User ID Directory URI
user1 asdf@ASDF@asdf@ADSF@cisco
Users with Duplicate Directory URIs
-----------------------------------------------------
Directory URI: user1@cisco.com
Node Name User ID
cucm-imp-1 user4
cucm-imp-2 user3
```
- **2.** 如果同一用户分配到两个不同群集,则从其中一个群集取消分配该用户。
- 3. 如果不同群集上的不同用户分配了同一目录 URI 值, 则重命名其中一位用户的目录 URI 值, 确 保不再有重复情况。
- **4.** 如果用户信息无效或为空,请继续更正该用户的目录 URI 信息。
- 5. 可以使用最终用户配置窗口(用户管理 > 最终用户)修改 Cisco Unified Communications Manager 中的用户记录,确保所有用户都有必要的有效用户 ID 或目录 URI 值。 有关详细信息,请参阅 《*Cisco Unified Communications Manager* 管理指南》。

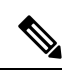

- 用户配置文件中的用户 ID 和目录 URI 字段可能映射至 LDAP 目录。 这种情况下,请在 LDAP 目录服务器中应用该修复。 注释
- **6.** 运行 CLI 命令再次验证用户,确保不再有重复或无效目录 URI 错误。

 $\mathbf I$ 

当地语言翻译版本说明

思科可能会在某些地方提供本内容的当地语言翻译版本。请注意,翻译版本仅供参考,如有任何不 一致之处,以本内容的英文版本为准。